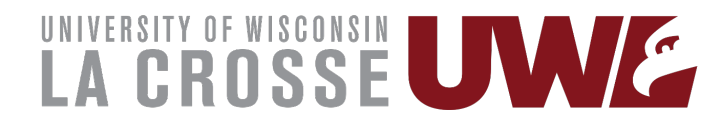

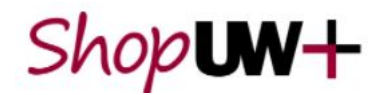

# Submit a Change Request

A change request can be submitted to update an open purchase order to update funding, pricing, quantity or add additional line items or cancel some line items.

A change request cannot be used for items ordered from a catalog. If additional quantities for a catalog order are needed a new requisition is required.

## Create Change Request

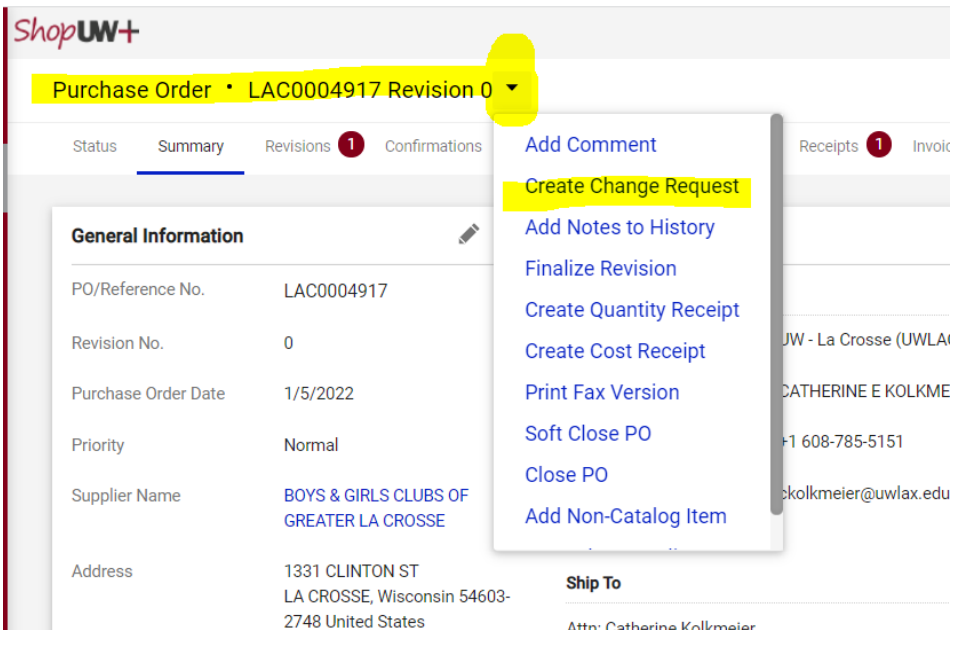

## Add Change Request Reason

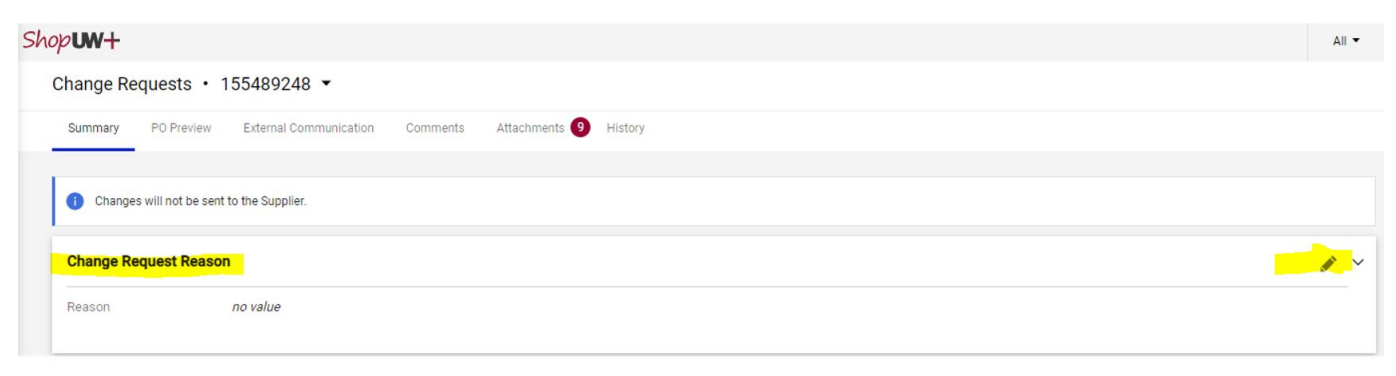

#### Add a Line to an Existing PO

When entering the Change Request, to add the new line click the three highlighted dots across from the Supplier and select Add Non-Catalog Item.

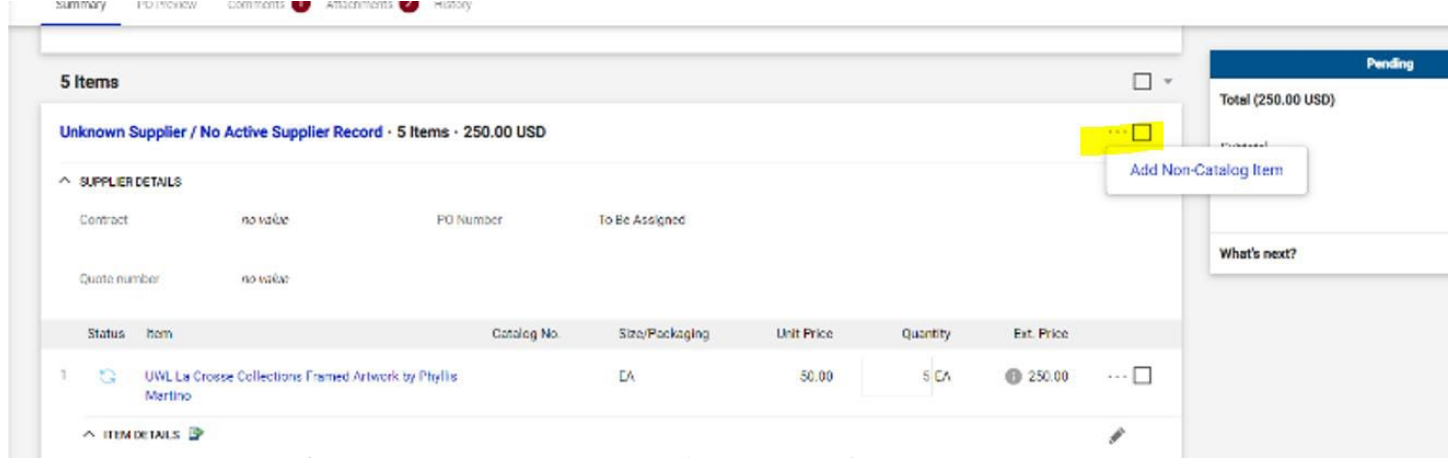

## Update Price or Quantity

Click on the Item description that you want to change the price or quantity. This will open a dialog box where you can change those fields.

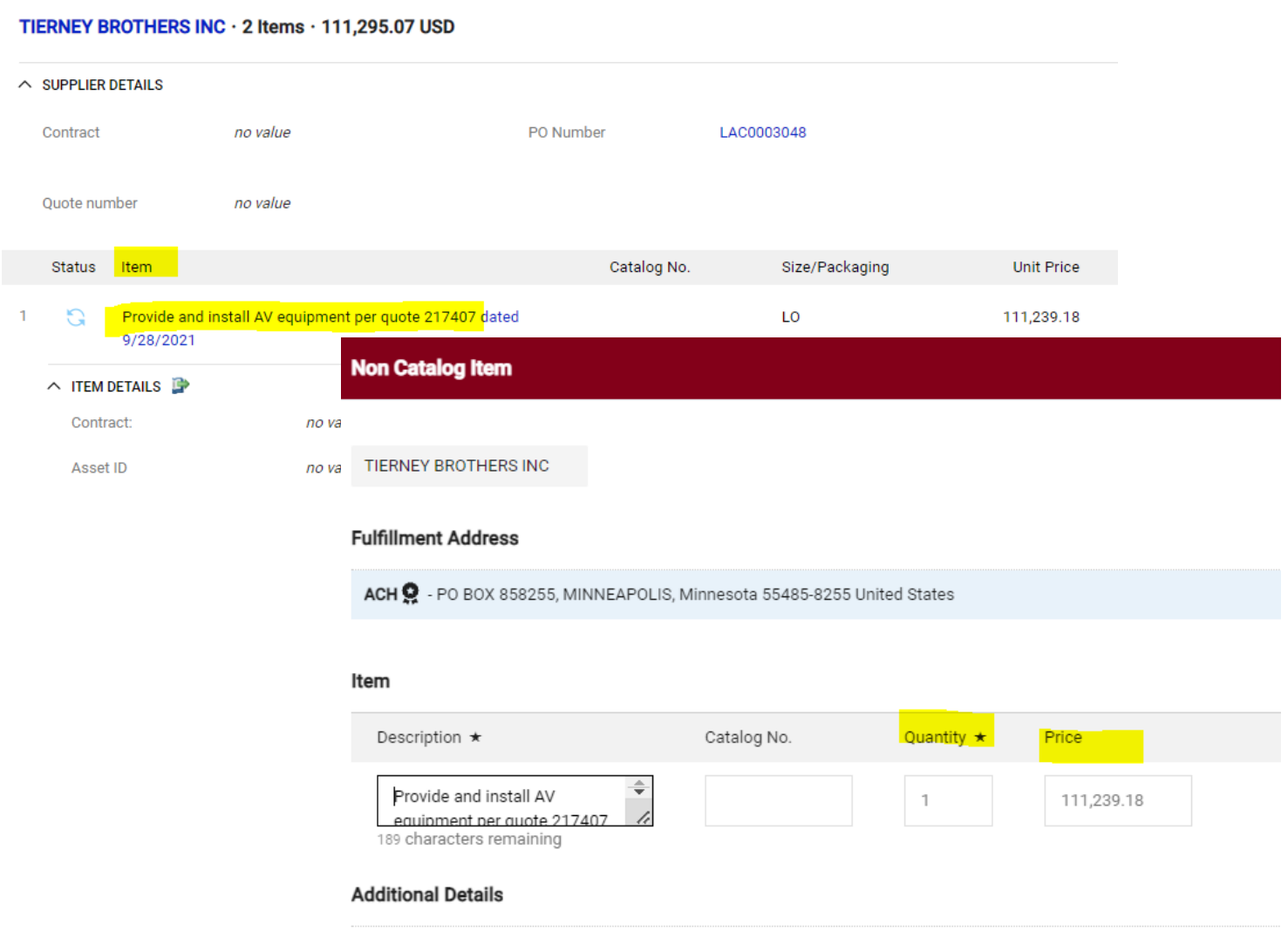

# Cancel/Delete an Item

Click the box next to the three dots on the item line you want to cancel/delete. Click the dropdown arrow shown below. This will open a dialog box where you select to cancel the selected items.

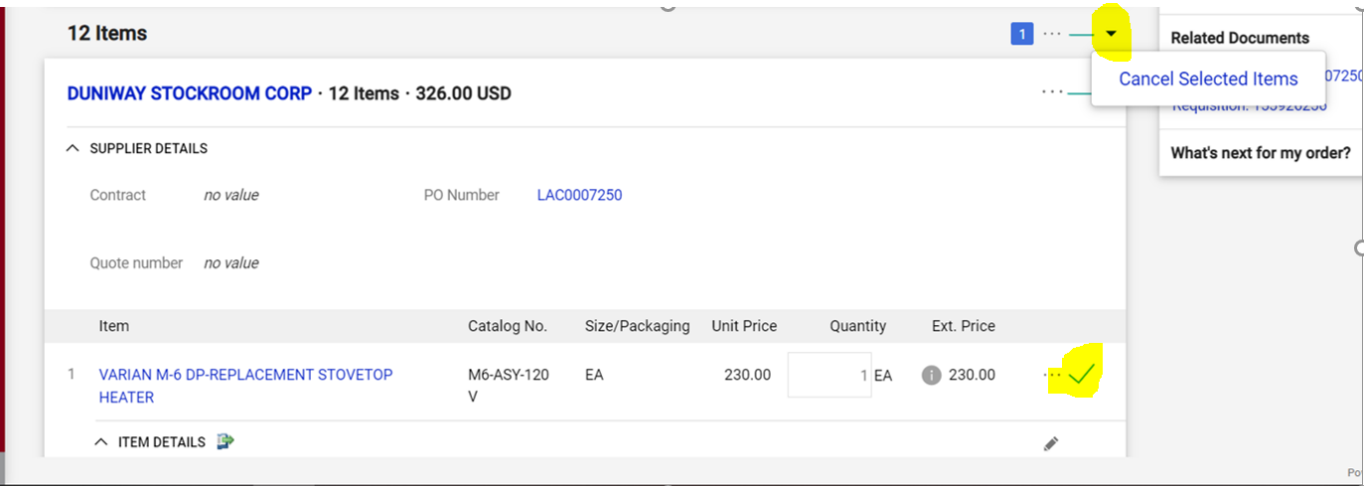